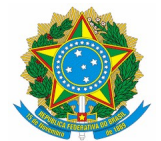

## **MINISTÉRIO PÚBLICO DA UNIÃO**

- 1. Formulário de Autorização de Acesso do TCU
- 2. 1 foto 3x4
- 3. Ficha cadastral
- 4. Declaração de bens
- 5. Declaração de acumulação ou não acumulação de cargos
- 6. Declaração de acumulação ou não acumulação de aposentadoria
- 7. Declaração de conduta disciplinar
- 8. Declaração de vida em comum
- 9. Declaração de parentesco
- 10. Declaração referente ao exercício da advocacia
- 11. Curriculum Vitae
- 12. Declaração para inclusão de dependentes no IR
- 13. Certidão de nascimento e documento que conste CPF do dependente
- 14. Termo de Compromisso de Acatamento e Observância

15. Declaração de Participação de Gerência ou Administração de Sociedade Privada (Contrato Social da Empresa)

16. [Laudo/Atestado de aptidão físico-mental](http://www.mpu.mp.br/concursos/concurso-publico-de-servidores/pagina-do-candidato/Laudo_Atestado_Medico_Alterado.pdf) e [exames médicos](http://www.mpu.mp.br/concursos/concurso-publico-de-servidores/pagina-do-candidato/exames_medicos2014.pdf)

- 17. Carteira do Conselho de Classe (verificar exigência no edital)
- 18. Certidão de nascimento ou casamento
- 19. Carteira de Identidade (não é substituível pela CNH)
- 20. CPF
- 21. Título Eleitoral
- 22. [Comprovante de Conta Bancária](http://www.mpu.mp.br/concursos/concurso-publico-de-servidores/pagina-do-candidato/docs/bancos_2013.pdf) (ex: Termo de Abertura de conta, cópia do cartão...)
- 23. Certificado Militar
- 24. Certificado de Escolaridade/Diploma
- 25. Carteira de motorista 'D' ou 'E' definitiva (apenas para técnico de transporte e segurança)
- 26. Comprovante de inscrição no PIS/PASEP (\*Não será exigido no caso de primeiro emprego\*)
- 27. [Resultado da Consulta Qualificação Cadastral eSocial](http://consultacadastral.inss.gov.br/Esocial/pages/index.xhtml)

28. Comprovante de desligamento do órgão anterior ou declaração de desligamento da folha de pagamento devido a vacância ou exoneração

29. Certidão Cível e Criminal da Justiça Federal de **Primeira Instância** (Residência últimos 5 anos)

30. Certidão Cível e Criminal da Justiça Estadual ou do Distrito Federal (Residência últimos 5 anos) [\(Tribunal de Justiça de Alagoas,](http://www.tjal.jus.br/) [Tribunal de Justiça do Amazonas](http://www.tjam.jus.br/), [Tribunal de Justiça do Amapá,](http://www.tjap.jus.br/) [Tribunal](http://www.tjba.jus.br/) [de Justiça da Bahia,](http://www.tjba.jus.br/) [Tribunal de Justiça do Ceará](http://www.tjce.jus.br/), [Cartório de Distribuição Rui Barbosa do Distrito Federal,](http://www.distribuidordf.com.br/) [Tribunal de Justiça do Espírito Santo](http://www.tjes.jus.br/), [Tribunal de Justiça de Minas Gerais](http://www.tjmg.jus.br/), [Tribunal de Justiça de Mato](http://www.tjmt.jus.br/) [Grosso](http://www.tjmt.jus.br/), [Tribunal de Justiça do Pará](http://www.tjpa.jus.br/), [Tribunal de Justiça da Paraíba,](http://www.tjpb.jus.br/) [Tribunal de Justiça de Pernambuco,](http://www.tjpe.jus.br/) [Tribunal de Justiça do Piauí](http://www.tjpi.jus.br/), [Tribunal de Justiça do Paraná](http://www.tjpr.jus.br/), [Tribunal de Justiça do Rio de Janeiro,](http://www.tjrj.jus.br/) [Tribunal](http://www.tjro.jus.br/) [de Justiça de Rondônia,](http://www.tjro.jus.br/) [Tribunal de Justiça de Roraima,](http://www.tjrr.jus.br/) [Tribunal de Justiça do Rio Grande do Sul](http://www.tjrs.jus.br/), [Tribunal](http://www.tjsc.jus.br/) [de Justiça de Santa Catarina,](http://www.tjsc.jus.br/) [Tribunal de Justiça de Sergipe](http://www.tjse.jus.br/), [Tribunal de Justiça de São Paulo,](http://www.tjsp.jus.br/) [Tribunal de](http://www.tjto.jus.br/) [Justiça de Tocantins\)](http://www.tjto.jus.br/)

31. [Certidão Criminal da Justiça Eleitoral](http://www.tse.jus.br/eleitor/certidoes/certidao-de-crimes-eleitorais)

- 32. [Certidão de Quitação Eleitoral](http://www.tse.jus.br/eleitor/certidoes/certidao-de-quitacao-eleitoral)
- 33. [Certidão Criminal da Justiça Militar Federal](https://www.stm.jus.br/) (Residência últimos 5 anos)

34. Certidão Criminal da Justiça Militar Estadual (Requerida candidatos que foram policiais militares ou bombeiros nos últimos 5 anos) (Poderá ser consultado o site da justiça do respectivo estado. Exemplo: <http://www.tjsp.jus.br/>)

35. Declarações de Regime Previdenciário dos órgãos em que exerceu cargo efetivo desde o ano de 2012, constando, necessariamente, as seguintes informações:

- Data de nomeação, posse e exercício no cargo efetivo;
- Data dos efeitos jurídicos da vacância ou da exoneração do cargo efetivo;
- Se esteve vinculado ao Regime Jurídico Único da União, dos Estados, do DF ou dos Municípios ou a outro (Ex: Militar, Celetista);
- Se era ocupante de cargo efetivo, cargo em comissão, função pública temporária, emprego público, cargo militar efetivo ou temporário;
- Se era vinculado ao Regime Próprio de Previdência Social- RPPS. Neste caso, se as contribuições previdenciárias vertidas foram para o RPPS/IPREV ou para o Instituto Nacional do Seguro Social – INSS;
- Se a contribuição previdenciária esteve sujeita ou não ao teto do Regime Geral de Previdência Social/RGPS;
- Se houve migração de regime previdenciário de acordo com a Lei 12.618/2012 ou outro diploma legal;
- Se houve adesão a Regime de Previdência Complementar-RPC ofertado pela União, pelos Estados, pelo DF ou pelos Municípios (Ex: Funpresp-Jud, Funpresp-Exe, PrevCom)

36. Funpresp-Jud - [Formulário de Informações Complementares à Inscrição Automática\\*](http://www.mpu.mp.br/concursos/concurso-publico-de-servidores/pagina-do-candidato/docs/funpresp_informacoes_complementares_da_inscricao_automatica.pdf) ou [Formulário de](http://www.mpu.mp.br/concursos/concurso-publico-de-servidores/pagina-do-candidato/docs/funpresp_requerimentocancelamentoinscricaoautomatica1.pdf) [Cancelamento da Inscrição Automática\\*](http://www.mpu.mp.br/concursos/concurso-publico-de-servidores/pagina-do-candidato/docs/funpresp_requerimentocancelamentoinscricaoautomatica1.pdf)\*, a depender do interesse do candidato em relação ao plano de previdência complementar da Funpresp-Jud (vide Observações)

37. Funpresp-Jud - [Formulário de Mudança de Patrocinador](https://www.funprespjud.com.br/wp-content/uploads/2021/07/mudanca-de-patrocinador.pdf), a ser preenchido por servidor já participante de plano de benefícios da Funpresp-Jud, que engloba Poder Judiciário da União, Ministério Público da União e Conselho Nacional do Ministério Público.

## **Observações:**

- **Os documentos deverão ser apresentados na sequência disposta acima.**
- Os itens 13 e 17 ao 25 devem vir acompanhados de cópias simples.
- Os itens 3 ao 12. 14 e 15 devem ser preenchidos obrigatoriamente no Sistema de Posse Eletrônica http://www.mpu.gov.br/concurso/posse-eletronica. Após, os respectivos formulários deverão ser impressos para serem entregues no ato da posse.
- **Com relação ao item 30, nos Estados em que não for possível emitir pela internet Certidão Cível e Criminal da Justiça Estadual ou do Distrito Federal, o candidato deverá requerê-la pessoalmente.**
- **O candidato que optar pelo não preenchimento e entrega do item 1, deverá entregar anualmente cópia da Declaração de Imposto de Renda Pessoa Física.**
- Passo a passo para a Consulta Qualificação Cadastral:
	- Acesso o site <http://consultacadastral.inss.gov.br/Esocial/pages/index.xhtml>;
	- Clique em "Consulta Qualificação Cadastral On-line"
	- Clique em "Consulta Online"
	- Preencha a tela com os dados solicitados e clique no botão "Adicionar"
	- Clique no botão "Consultar" (abaixo da linha onde aparecem seus dados)

- Será aberta uma tela solicitando informação dos caracteres que aparecem na imagem. Informe-os e clique no botão "Consultar"

- Imprima a tela com a informação de que os Dados estão Corretos.

- No caso de constatada alguma divergência, procure o órgão indicado na Orientação e regularize a situação para fins de posse.

• Esclarecimentos quanto aos formulários do item 36, relacionados à FUNPRESP:

\*Conforme o § 2º do artigo 1º da Lei n. 12.618/2012, aos servidores que tenham ingressado no serviço público a partir do dia 05/11/2015 a inscrição no plano de previdência complementar será automática - alíquota de 8.5%. Mesmo diante da inscrição automática, o servidor deverá encaminhar o Formulário de Informações Complementares da Inscrição Automática, onde poderá indicar o percentual de contribuição, os beneficiários, o regime de tributação do imposto de renda para o momento do resgate da previdência e demais campos descritos.

\*\*Caso não deseje permanecer contribuindo com o plano de previdência complementar, o servidor deverá preencher o Formulário de cancelamento da inscrição automática. Ressalta-se que no caso de cancelamento requerido no prazo de até 90 (noventa) dias do exercício, fica assegurado o direito à restituição integral das contribuições vertidas, a serem pagas em até 60 (sessenta) dias do pedido de cancelamento, corrigidas monetariamente.

[\(Consulta à Cartilha do Participante Funpresp-Jud\)](http://www.mpu.mp.br/concursos/concurso-publico-de-servidores/pagina-do-candidato/docs/funpresp_cartilha_funpresp_judAtual.pdf)